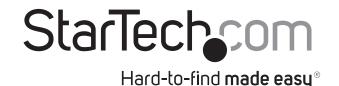

# 3.5in Front Bay USB 2.0 22-in-1 Memory Card Reader

35FCREADBK2

**DE:** Bedienungsanleitung - de.startech.com

FR: Guide de l'utilisateur - fr.startech.com

ES: Guía del usuario - es.startech.com

IT: Guida per l'uso - it.startech.com

NL: Gebruiksaanwijzing - nl.startech.com

PT: Guia do usuário - pt.startech.com

## **Packaging Contents**

- 1 x Internal Card Reader
- 1 x 9-pin IDC cable
- 1 x Bag of mounting screws
- 1 x Installation Guide

## **System Requirements**

- · Computer chassis with available 3.5in front bay
- · Computer system with available internal 9-pin USB header
- Windows 2000/ XP(32/64-bit)/ Server 2003 (32/64-bit)/ Vista (32/64-bit)/ 7 / 8 (32/64-bit)/ Server 2008 R2, Linux kernel 2.4 or later

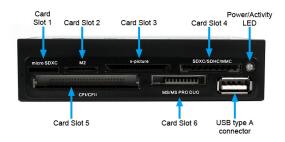

| Card Slot 1 | Micro SD/SDHC/SDXC                                                            |
|-------------|-------------------------------------------------------------------------------|
| Card Slot 2 | Memory Stick Micro (M2™)                                                      |
| Card Slot 3 | xD-Picture card™                                                              |
| Card Slot 4 | SD/SDHC/SDXC/SM, MMC/RS-MMC/<br>HS-MMC/MMCmobile/MMCplus/<br>MMCmicro/HC-MMC  |
| Card Slot 5 | CompactFlash™ type I/II                                                       |
| Card Slot 6 | MemoryStick™ (MS/MS Duo/HS-MS/<br>MS PRO/MS PRO Duo/MS PRO-HG Duo/<br>MS-ROM) |

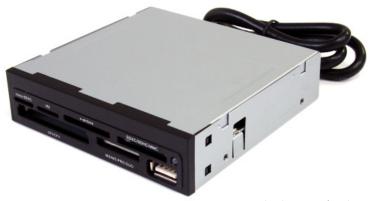

#### \*actual product may vary from photos

### Installation

**WARNING!** Computer parts can be severely damaged by static electricity. Be sure that you are properly grounded before opening your computer case. StarTech.com recommends that you wear an anti-static strap when installing any computer component. If an anti-static strap is unavailable, discharge yourself of any static electricity build-up by touching a large grounded metal surface (such as the computer case) for several seconds.

- Turn your computer off and any peripherals connected to the computer (i.e. Printers, external hard drives, etc.). Unplug the power cable from the rear of the power supply on the back of the computer and disconnect all peripheral devices.
- 2. Remove the cover from the computer case. Refer to documentation for your computer system for details.
- Remove the cover for a front panel 3.5in bay. Refer to documentation for your computer system for details.
- 4. Slide the internal card reader into the 3.5in bay from the outside. Once the mounting holes along the sides of the card reader line up with the mounting holes for the 3.5in bay, fasten the card reader in place. Refer to documentation for your computer system for details.
- 5. Connect the USB cable from the rear of the card reader to an available 9-pin USB header on the motherboard. The connector is keyed to help prevent incorrect installation. See system or motherboard documentation for specific details.
- 6. Place the cover back onto the computer case.
- 7. Insert the power cable into the socket on the power supply and reconnect all other connectors removed in Step 1.
- 8. No driver installation is required, as the operating system should detect and install it automatically. Once installed, memory cards may be inserted into the reader and used (only one card at a time supported).

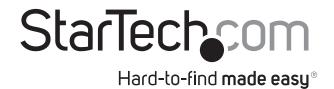

## **Specifications**

| Bus Interface                   | USB 2.0                                                                                                    |
|---------------------------------|----------------------------------------------------------------------------------------------------|
| Chipset ID                      | ITE1336                                                                                                    |
| Connectors                      | 1 x 9-pin IDC female<br>1 x USB type A female                                                                                                  |
| LEDs                            | 1 x Power/Activity                                                                                                    |
| Maximum Data<br>Transfer Rate   | USB2.0: 480 Mbps                                                                                                    |
| Operating<br>Temperature        | 0°C ~ 70°C (32°F ~ 158°F)                                                                                                    |
| Storage Temperature             | -40°C ~ 125°C (-40°F ~ 257°F)                                                                                                    |
| Humidity                        | 15% ~ 85%                                                                                                    |
| Compatible<br>Operating Systems | Windows 2000/ XP(32/64-bit)/ Server<br>2003 (32/64-bit)/ Vista (32/64-bit)/ 7 / 8<br>(32/64-bit)/ Server 2008 R2, Linux kernel<br>2.4 or later |

#### **FCC Compliance Statement**

This equipment has been tested and found to comply with the limits for a Class B digital device, pursuant to part 15 of the FCC Rules. These limits are designed to provide reasonable protection against harmful interference in a residential installation. This equipment generates, uses and can radiate radio frequency energy and, if not installed and used in accordance with the instructions, may cause harmful interference to radio communications. However, there is no guarantee that interference will not occur in a particular installation. If this equipment does cause harmful interference to radio or television reception, which can be determined by turning the equipment off and on, the user is encouraged to try to correct the interference by one or more of the following measures:

- Reorient or relocate the receiving antenna.
- Increase the separation between the equipment and receiver.
- Connect the equipment into an outlet on a circuit different from that to which the receiver is connected.
- Consult the dealer or an experienced radio/TV technician for help.

### Use of Trademarks, Registered Trademarks, and other Protected Names and Symbols

This manual may make reference to trademarks, registered trademarks, and other protected names and/or symbols of third-party companies not related in any way to StarTech.com. Where they occur these references are for illustrative purposes only and do not represent an endorsement of a product or service by StarTech.com, or an endorsement of the product(s) to which this manual applies by the third-party company in question. Regardless of any direct acknowledgement elsewhere in the body of this document, StarTech.com hereby acknowledges that all trademarks, registered trademarks, service marks, and other protected names and/or symbols contained in this manual and related documents are the property of their respective holders.

### **Technical Support**

StarTech.com's lifetime technical support is an integral part of our commitment to provide industry-leading solutions. If you ever need help with your product, visit www.startech.com/support and access our comprehensive selection of online tools, documentation, and downloads.

For the latest drivers/software, please visit www.startech.com/downloads

### **Warranty Information**

This product is backed by a two year warranty.

In addition, StarTech.com warrants its products against defects in materials and workmanship for the periods noted, following the initial date of purchase. During this period, the products may be returned for repair, or replacement with equivalent products at our discretion. The warranty covers parts and labor costs only. StarTech.com does not warrant its products from defects or damages arising from misuse, abuse, alteration, or normal wear and tear.

#### **Limitation of Liability**

In no event shall the liability of StarTech.com Ltd. and StarTech.com USA LLP (or their officers, directors, employees or agents) for any damages (whether direct or indirect, special, punitive, incidental, consequential, or otherwise), loss of profits, loss of business, or any pecuniary loss, arising out of or related to the use of the product exceed the actual price paid for the product. Some states do not allow the exclusion or limitation of incidental or consequential domagno despite the exclusion or limitation of incidental or consequential domagno despite the exclusion of the exclusion of the exclusi

Free Manuals Download Website

http://myh66.com

http://usermanuals.us

http://www.somanuals.com

http://www.4manuals.cc

http://www.manual-lib.com

http://www.404manual.com

http://www.luxmanual.com

http://aubethermostatmanual.com

Golf course search by state

http://golfingnear.com

Email search by domain

http://emailbydomain.com

Auto manuals search

http://auto.somanuals.com

TV manuals search

http://tv.somanuals.com